#### Firefox Indic Localization: Tips & Techniques Presentation to BarcampBangalore7: 2008-09-14

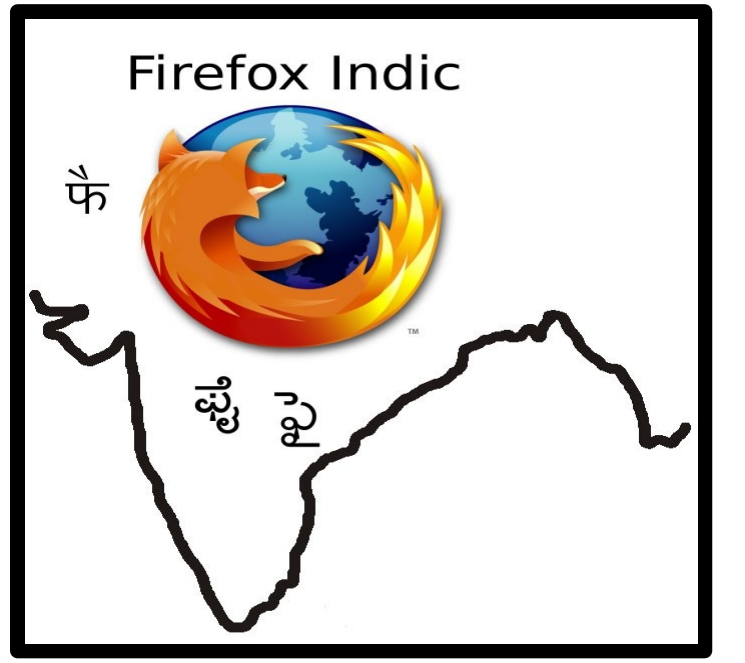

#### ArjunaRaoChavala

http://tech4society.blogspot.com

arjunaraoc (at) googlemail (dot)com

Copyleft: GNU FDL

# Agenda

- Intro to Firefox
- Intro to Firefox Indic
- Contributing to Firefox
	- Learn Firefox Bugzilla
	- Learn Indic input method & display
	- Learn Config Management tool CVS
- Learn how to translate/ update
- Learn IRC Chat
- Learn Wiki
- Learn Mailing list
- Learn Firefox localization process
- Learn to maintain Momentum

#### Firefox

- An Open source web browser managed by Mozilla foundation a non-profit, public benefit corporation మొజిలా ఫైర్ ఫాక్స్ గురించి
- Projected Statistics (3.0.2)
	- No of Languages: 57
	- No of countries; 161
	- $\%$  of users: 20%; 200 million

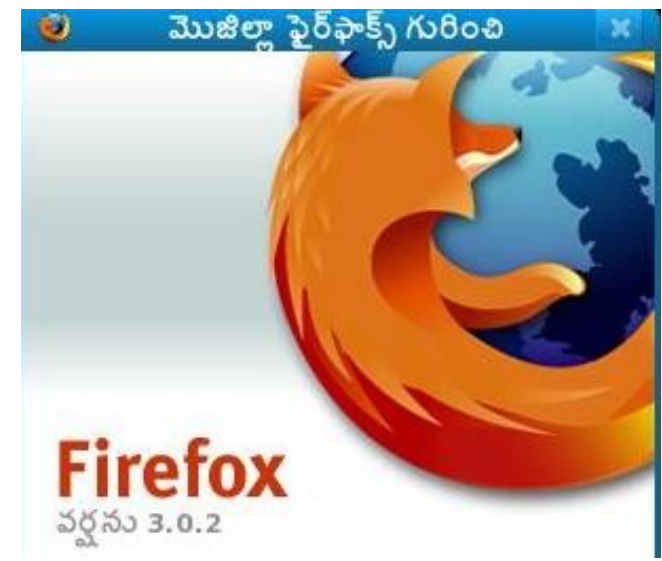

#### Firefox Indic

- Version 3.0
	- Gujarati
	- Punjabi
- Version 3.0.2 (16 Sep)
	- Bengali
	- Hindi
	- Telugu
	- Kannada
	- Marathi

## Bugzilla -Key fields

#### Bug 377126 - Intra-word spaces seen in pages containing telugu text.

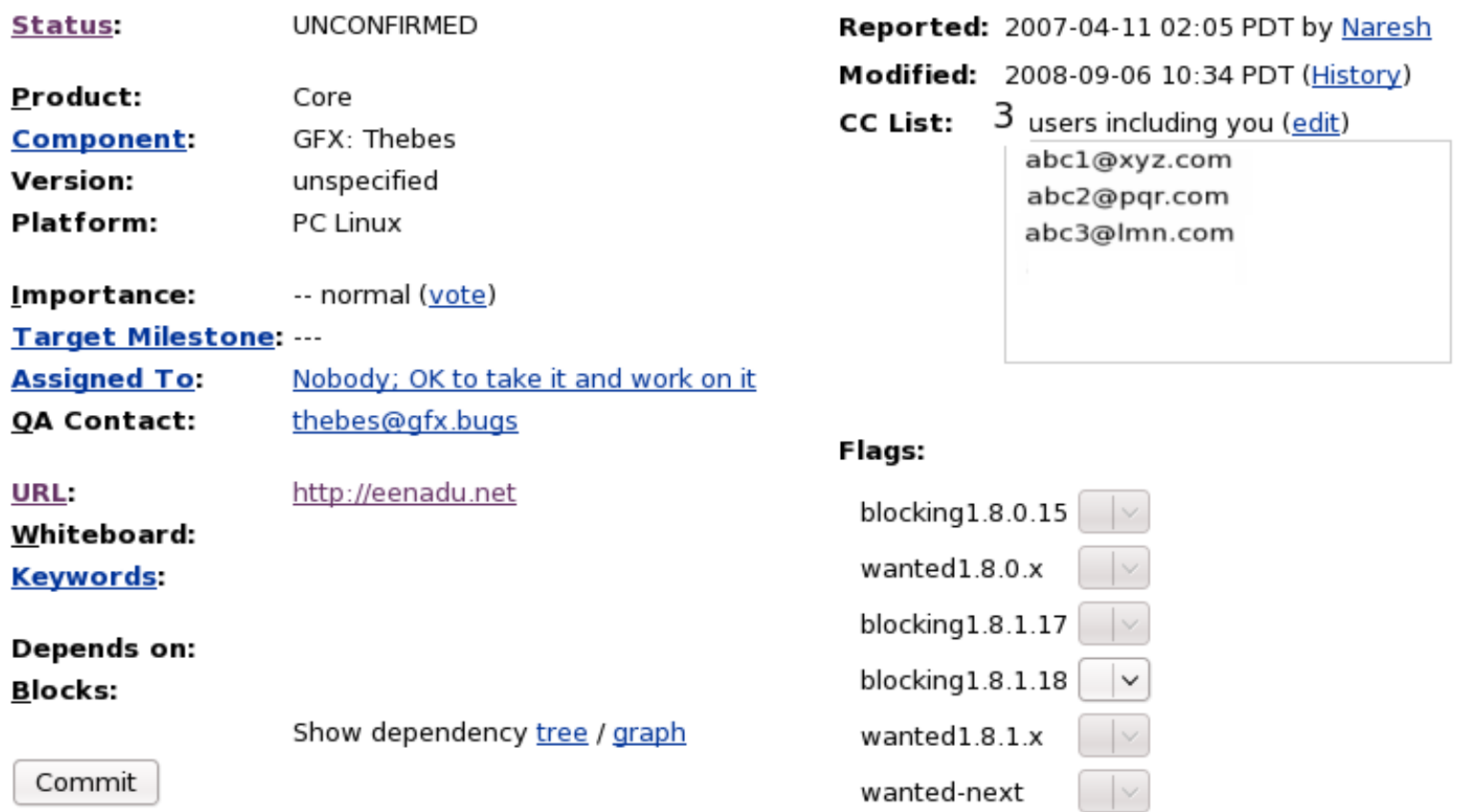

# Bugzilla - Tips

- URL:https://bugzilla.mozilla.org/
- Tips
	- Include two letter language code (like [te] for Telugu) in square brackets as first element in Summary field
	- Always enclose screen snapshots highlighting problem, when submitting indic font/display bugs
	- You can add attachment with comments
	- You can mark previous attachments as deleted and add fresh attachments

#### Telugu Inscript Keyboard Overlay & Display

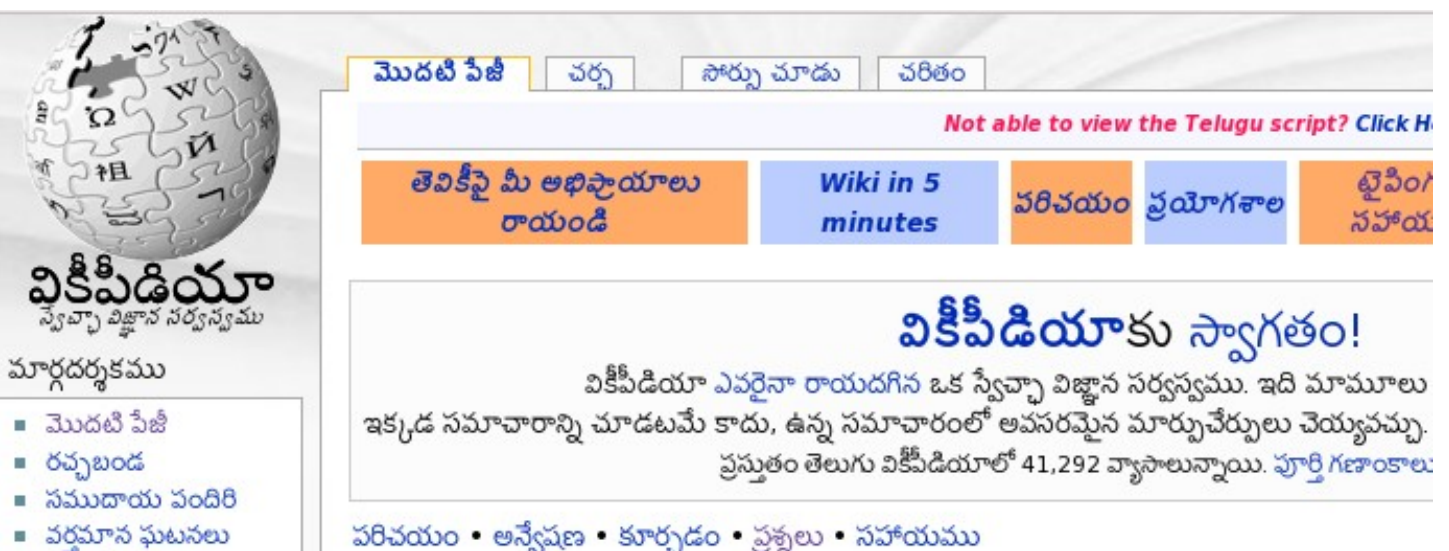

matism Stoken

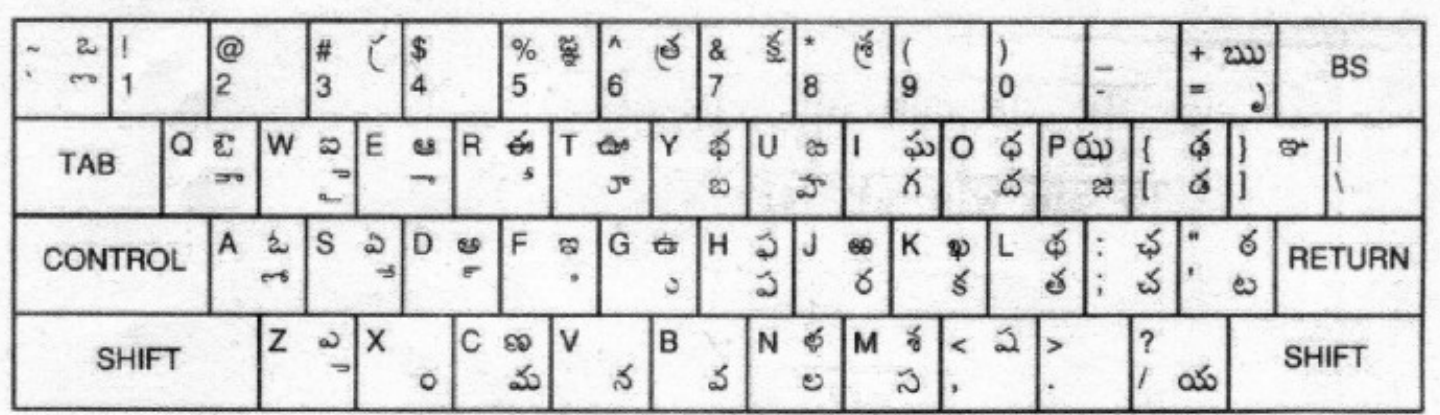

**INSCRIPT OVERLAY FOR TELUGU** 

## SCIM Setup

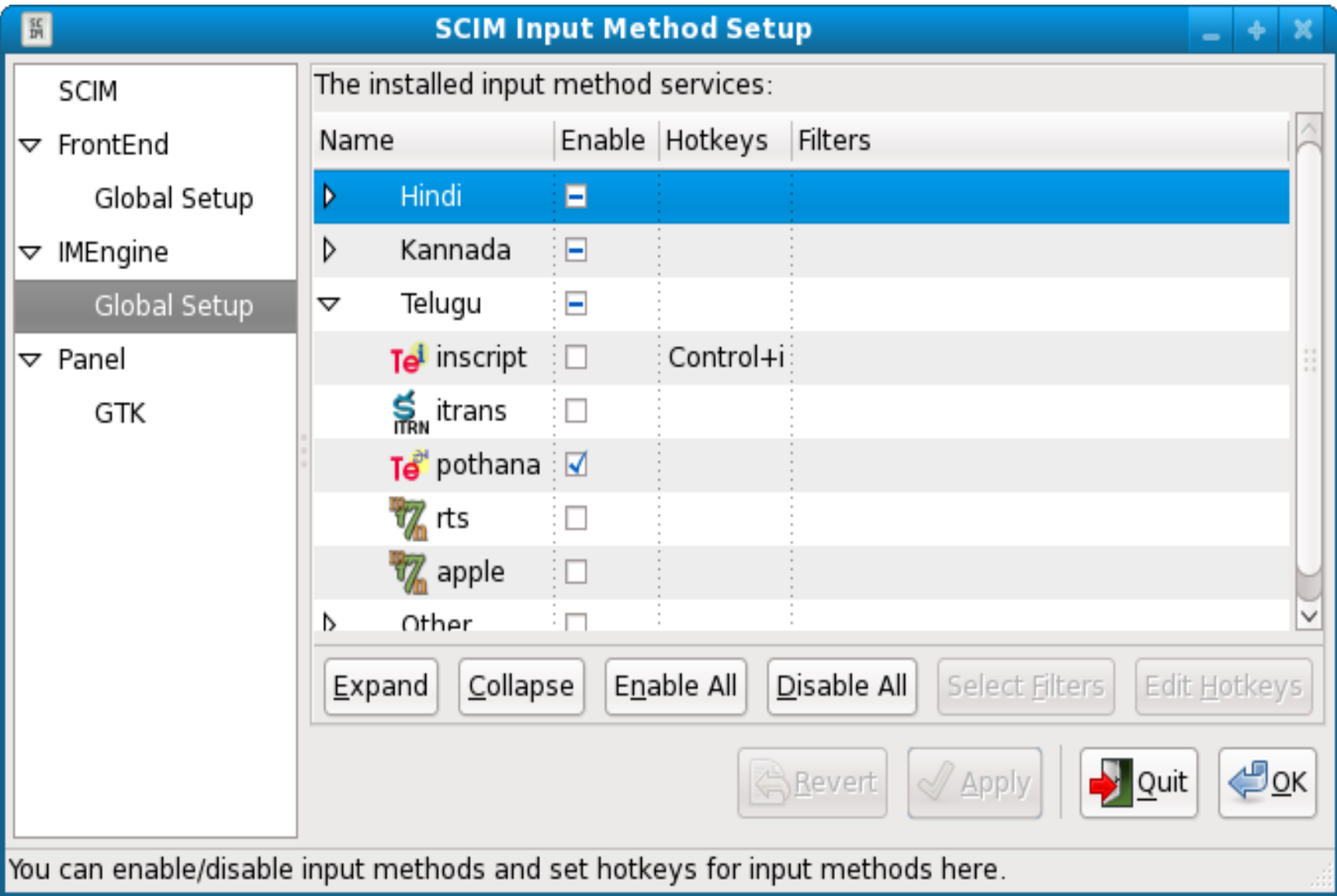

# Indic Input method Tips

- Visit wikipedia for help on configuring your system for indic input and display http://en.wikipedia.org/wiki/Wikipedia:Enabling\_complex\_t ext\_support\_for\_Indic\_scripts
- On Linux, setup SCIM with hotkeys for toggling SCIM and stepping through selected indic input keymaps
- On Windows, setup hotkeys to toggle between English and selected alternate keymaps
- Be aware of lack of rendering standards of ZWJ and ZWNJ on Windows and Linux. Use vowel endings of words and ZWNJ where no space is required between two word fragments

# Config Management

- Firefox used CVS till 3.0 version
- Setup CM tool
	- Linux: Built in
	- Windows: Tortoise CVS client tool
- Instructions for anonymous download as part of language pack creation at http://developer.mozilla.org/en/docs/Creating\_en-X-dude
- Commit changes
	- Make a diff file and send to the maintainer or raise a bug for patch submission

#### CVS account

- Raise a bug requesting CVS account. Select Component as "Account request-CVS"
- Fill up the Aggrement form http://mozilla.org/hacking/form.html and mail it or attach to the issue.
- Get someone to vouch for you. If you are the first person for your language, the 110n-driver will vouch for you
- Get 110n-driver to authorize you
- Submit your SSH public key file on the bug
- You will get an email with your account details
- Example https://bugzilla.mozilla.org/show\_bug.cgi?id=427984

# IRC

- Internet Relay Chat is the best way to get help
- Setup client
	- Linux: Chatzilla
	- Windows: Chatzilla or alternatives
- Basic commands
	- Attach to a server: /attach irc.mozilla.org
	- Join a channel: /join # l10n

# Wiki

- Wiki is a very good collaboration tool
- Get account on http://wiki.mozilla.org or on http://mozdev.org/
- Create a page (Ensure you use English text for page/subpages as referring to these will be easier than indic text page titles)
- Create subpages by typing <URL for mainpage>/<subpagename>
- Ensure parent links by using [[parent page]]

# Mailing Lists

- Setup one on any host like Yahoo or Google
- Check whether an existing list covers the scope of your work before creating new one
- Promote it in language community like blogs wikipedia, indlinux,indianoss
- Keep the list active by regular updates
- Set approval mechanism for admitting members and approving initial emails to prevent spam

#### Firefox localization Proces

● [https://wiki.mozilla.org/L10n:Becoming\\_an\\_Official\\_Localization](https://wiki.mozilla.org/L10n:Becoming_an_Official_Localization)

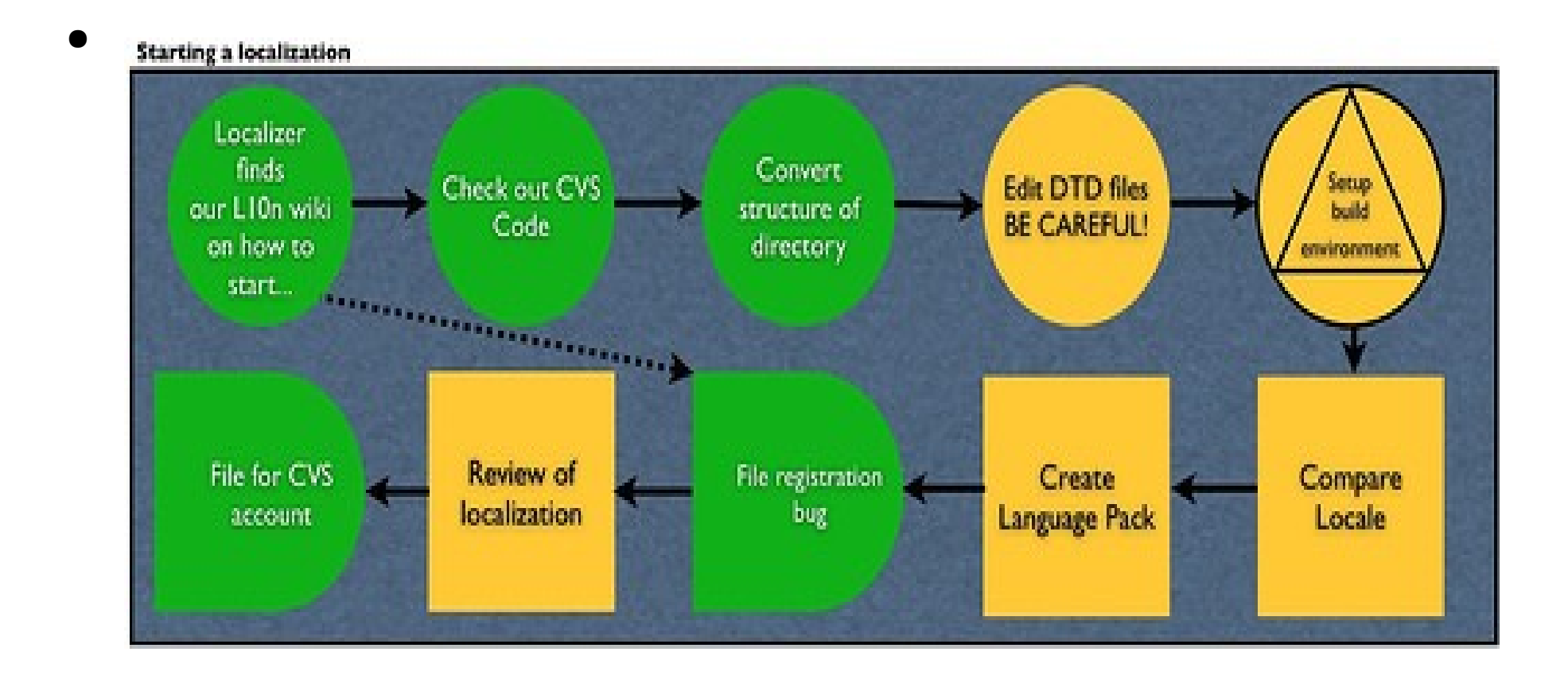

# Maintaining Momentum

- Keep track of happenings on Mozilla/Firefox
	- http://planet.mozilla.org/
- Participate in community events and share the updates
	- Foss.in
	- Barcampbangalore.org

## Translation Tips

- Translation Complexity
	- keys: 842
	- # of Strings: 5132
- Specific issues with zwj, zwnj rendering of foreign words into indic languages: Be aware of differences between linux and Windows
- Use Blue Fish or other HTML editor to replace a string that appears in multiple files.
- Watch out for replace errors, when dealing with partial indic strings

## Future directions

- Narro: Web hosted multiuser translation tool : https://wiki.mozilla.org/Narro
- Frequently Used Entries for localization (FUEL) https://fedorahosted.org/fuel

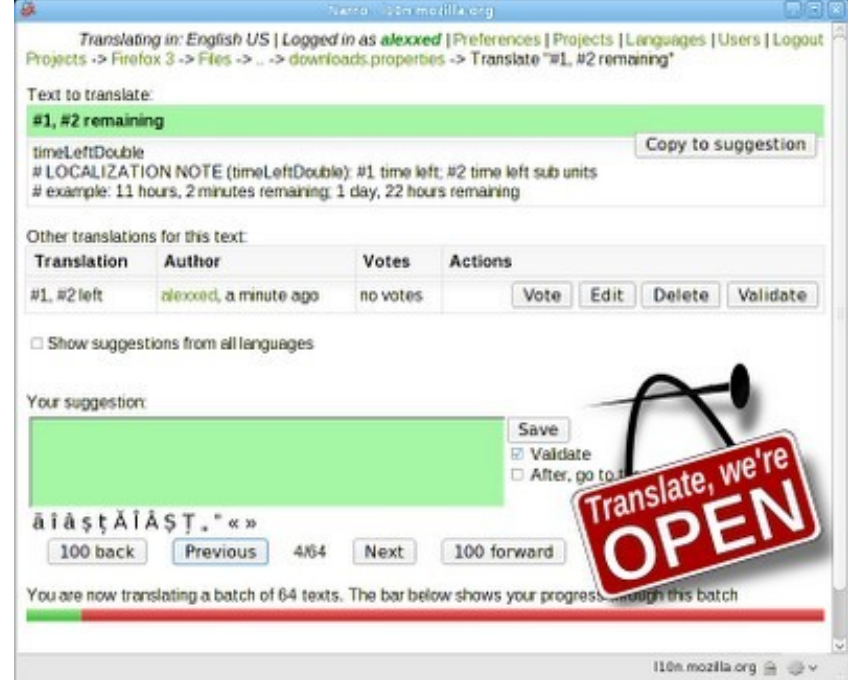

## Appendix

# Telugu Firefox URLs

- Wiki: http://wiki.mozilla.org/Firefox-te (Telugu & English)
- Mailing list: [firefox\\_te@googlegroups.com](mailto:firefox_te@googlegroups.com)
	- http://groups.google.co.in/group/firefox\_te
- Blogs
	- [http://teluginux.blogspot.com](http://teluginux.blogspot.com/)
	- [http://tech4society.blogspot.com](http://tech4society.blogspot.com/)  (in English)